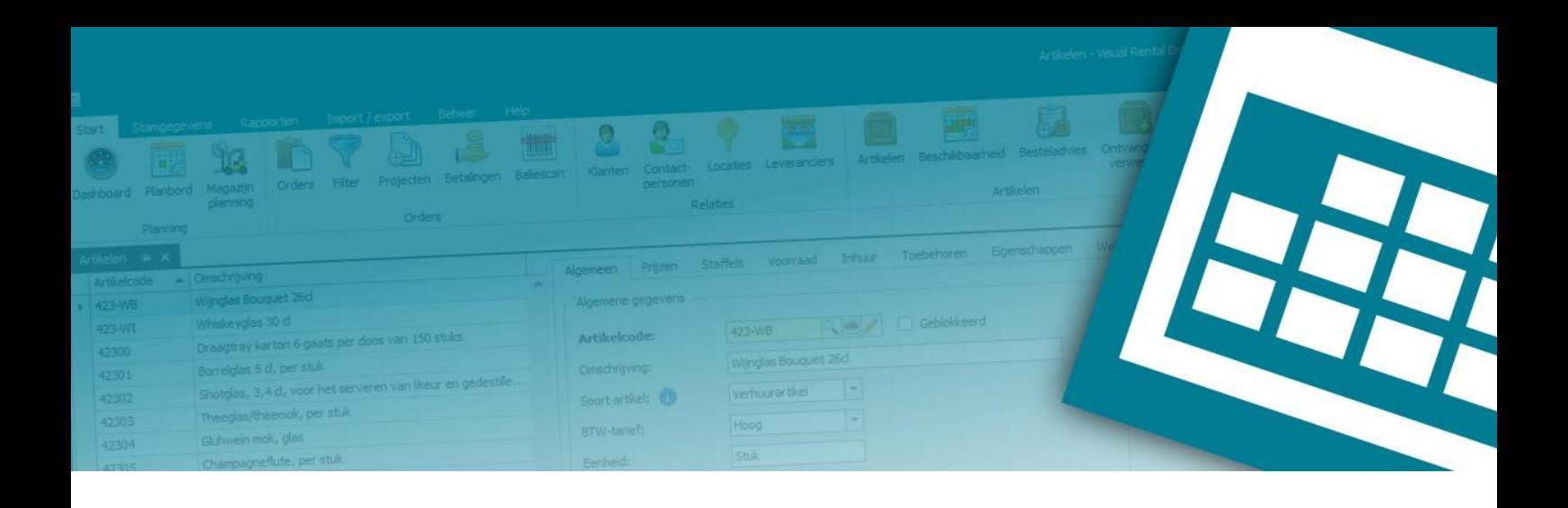

# **Documentatie** Visual Rental Dynamics Web API v3

Versie: 3.5

Datum: 5 oktober 2023

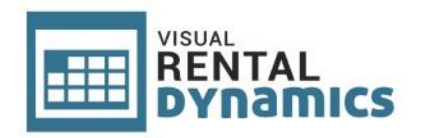

# Inhoudsopgave

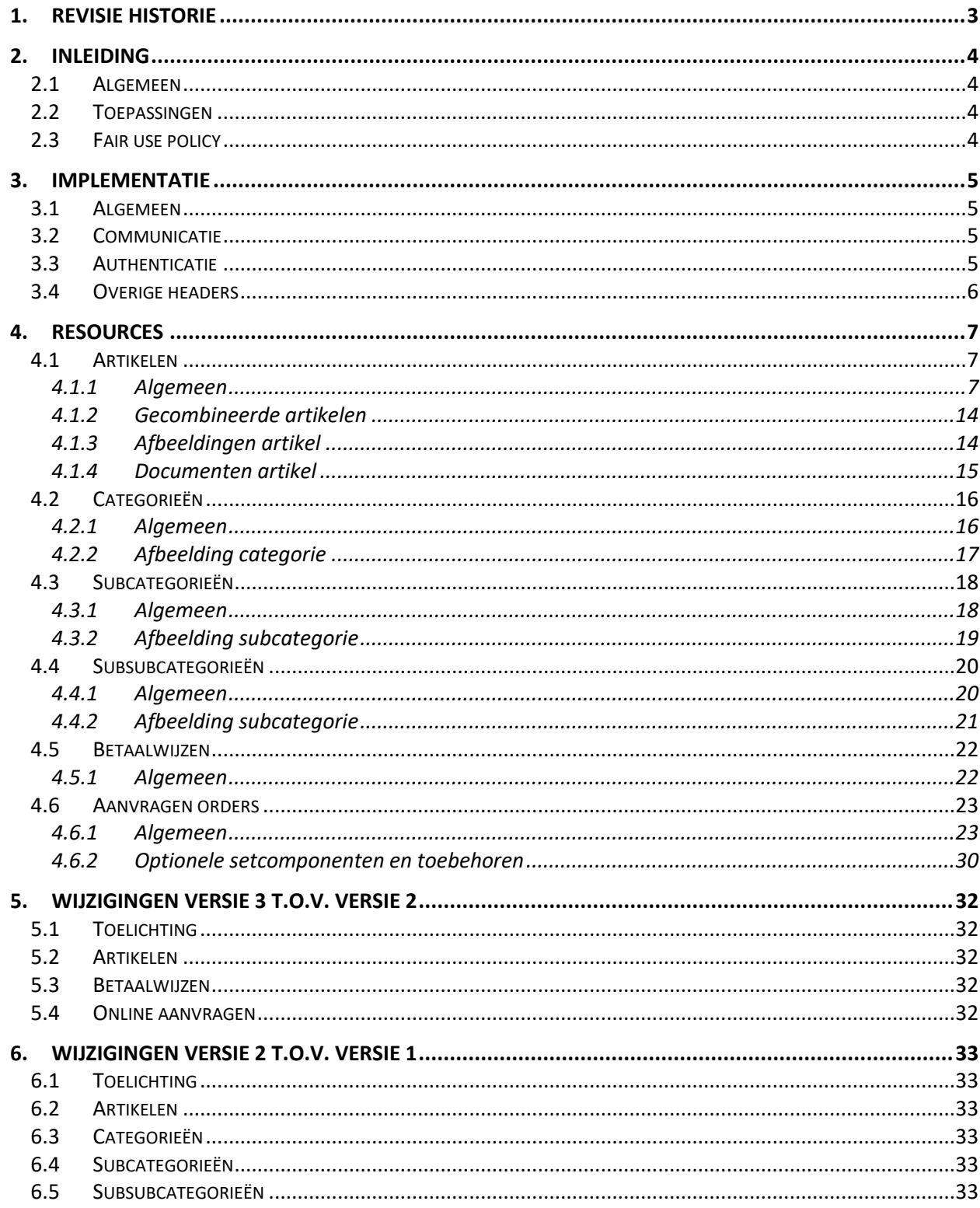

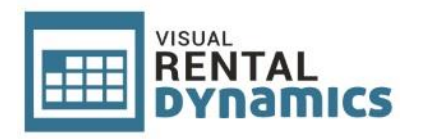

# <span id="page-2-0"></span>**1. Revisie historie**

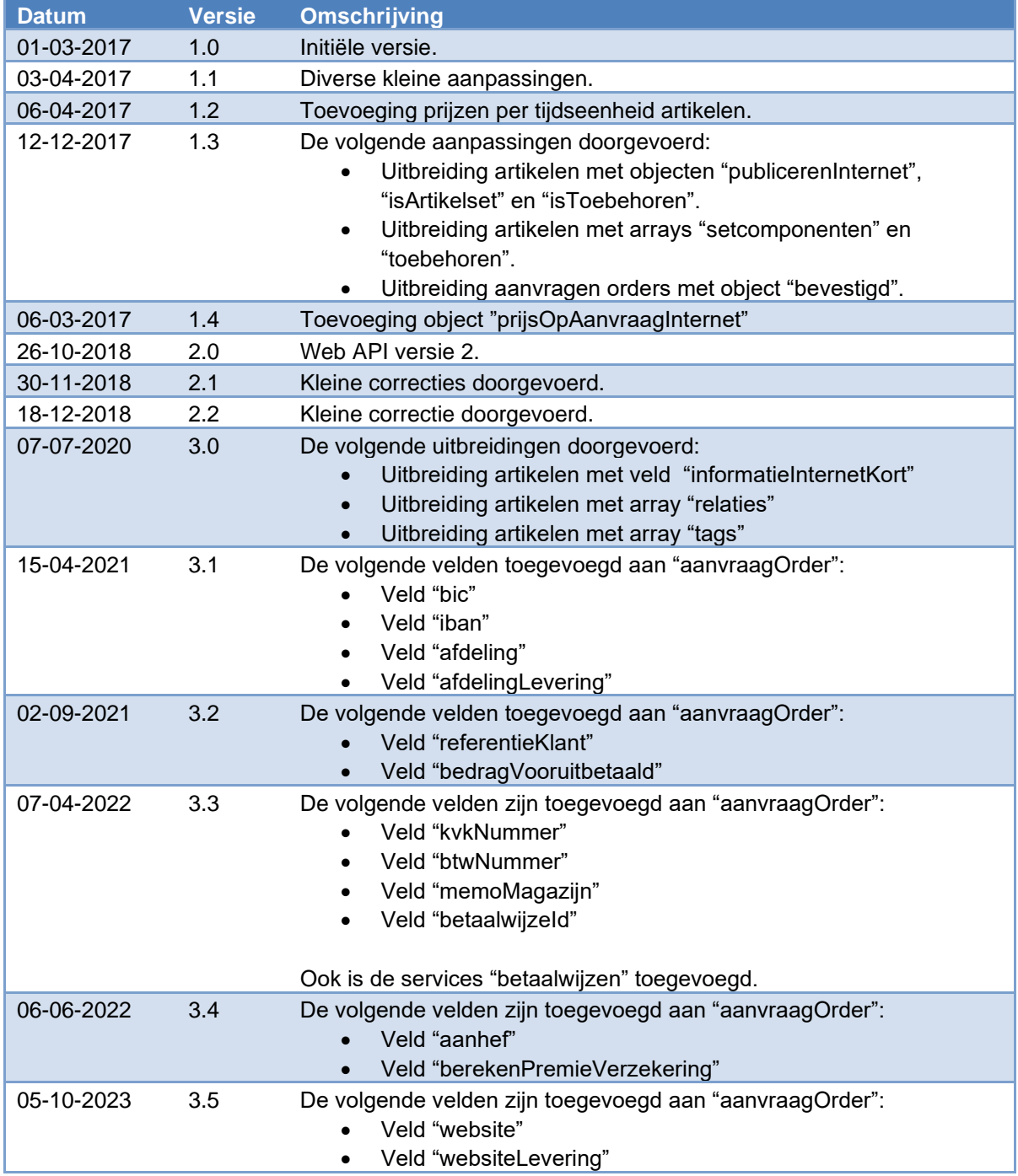

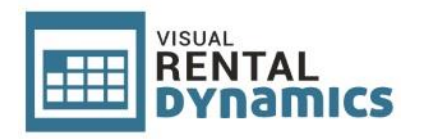

# <span id="page-3-0"></span>**2. Inleiding**

# <span id="page-3-1"></span>**2.1 Algemeen**

Middels de Visual Rental Dynamics Web API is het mogelijk om data uit te wisselen tussen de Visual Rental Dynamics verhuurapplicatie en uw website. De API wordt door ons gehost en onderhouden en is bereikbaar via het internet. De API staat in directe verbinding met de Visual Rental Dynamics database van de gebruiker/klant. De gebruiker dient gebruik te maken van de cloudversie van Rental Dynamics, waarbij de data dus gehost wordt in de Visual Rental Dynamics cloudomgeving. De API is niet te gebruiken in combinatie met een lokaal geïnstalleerde versie van Visual Rental Dynamics.

# <span id="page-3-2"></span>**2.2 Toepassingen**

De Rental Dynamics Web API bevat mogelijkheden voor het ophalen van informatie van artikelen, inclusief bijbehorende afbeeldingen en documenten, bedoeld voor publicatie op bijvoorbeeld een catalogus op een website. Daarnaast is het mogelijk om aanvragen voor orders (offertes) aan te maken in Visual Rental Dynamics via de API. Binnen het pakket Visual Rental Dynamics kunnen de aanvragen door de gebruiker vervolgens omgezet worden naar een order en direct gekoppeld worden aan een nieuwe of reeds bestaande klant, waarna er, na het maken van eventuele aanpassingen en het controleren van gegevens en beschikbaarheid van materiaal, een offerte gegeneerd kan worden en verstuurd worden naar de klant.

# <span id="page-3-3"></span>**2.3 Fair use policy**

De Fair Use Policy (FUP) voor de Visual Rental Dynamics Web API houdt in dat wij bij gebruik van de API geen vaste datalimieten hanteren, maar dat er gekeken zal worden naar het gemiddelde verbruik. Dit moet redelijk zijn. Ook dient u zich bij de implementatie van de API te houden aan richtlijnen zoals deze worden gesteld in dit document. Zolang er door uw gebruik van de API geen overlast voor andere gebruikers ontstaat, zal de limiet niet overschreden worden. De Fair Use Policy (FUP) voor de Visual Rental Dynamics API is ingesteld om misbruik ervan te voorkomen. Bij redelijk gebruik merkt u niets van de FUP.

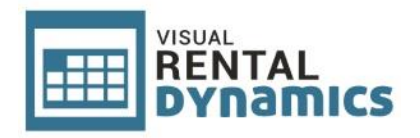

# <span id="page-4-0"></span>**3. Implementatie**

# <span id="page-4-1"></span>**3.1 Algemeen**

Om artikelen en aanverwante gegevens, afbeeldingen en documenten weer te kunnen geven op een website of webcatalogus, dienen deze vooraf via de Web API opgehaald te worden en opgeslagen te worden op uw eigen (web)server. U kunt dit bewerkstelligen door bijvoorbeeld de website periodiek automatisch te laten synchroniseren met de gegevens uit Visual Rental Dynamics via de Web API**. Het is niet toegestaan om artikelgegevens bij ieder bezoek van de website direct op te laten halen via de Web API!** Bovendien heeft het opslaan van de gegevens op uw eigen (web)server het voordeel dat de performance van uw website niet wordt belemmerd door eventuele vertragingen of storingen binnen onze Web API. Het wordt aanbevolen om aanvragen van orders / offertes wel altijd direct via de API in te schieten in Visual Rental Dynamics. Voor afbeeldingen en documenten geldt dat er elementen aanwezig zijn waarin middels een datum en tijd wordt aangegeven wanneer deze voor het laatst door de gebruiker in het verhuurpakket zijn aangepast. U hoeft dus niet bij iedere synchronisatie alle afbeeldingen en documenten opnieuw op te halen, maar kunt vooraf controleren of deze daadwerkelijk zijn aangepast sinds de laatste synchronisatie en alleen in dat geval de desbetreffende afbeelding of document opnieuw te downloaden via de Web API.

# <span id="page-4-2"></span>**3.2 Communicatie**

De Visual Rental Dynamics Web API maakt gebruik van het REST protocol over een SSL verbinding. U stuurt een verzoek naar deze server met de juiste methode (GET, POST, PUT of DELETE) om zo data te bewerken en uit te lezen.

De endpoint URL van de Web API is:

```
https://webapi.rentaldynamics.nl
```
# <span id="page-4-3"></span>**3.3 Authenticatie**

De gehele API is beveiligd met een API Key, welke u ontvangt van ons. Het meesturen van de API Key gebeurt met de zogenaamde X-Api-Key request header. Als uw API Key bijvoorbeeld a0B1c2D34D5c6b7a8 is, dan stuurt u dit mee in de header:

X-Api-Key: a0B1c2D34D5c6b7a8

Wanneer u geen, een ongeldige of een geblokkeerde API Key meestuurt naar de API, dan ontvangt u onderstaand antwoord:

```
HTTP/1.1 403 Forbidden
…
"API key ongeldig of geblokkeerd!"
```
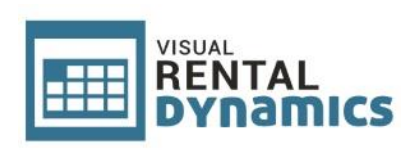

# <span id="page-5-0"></span>**3.4 Overige headers**

Naast de Api Key dienen in requests ook de volgende headers aanwezig te zijn:

```
Content-type: application/json
Accept: application/json
```
<span id="page-6-3"></span>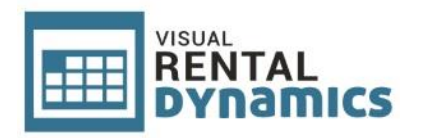

# <span id="page-6-0"></span>**4. Resources**

## <span id="page-6-1"></span>**4.1 Artikelen**

## <span id="page-6-2"></span>*4.1.1 Algemeen*

Ophalen van alle artikelen uit Visual Rental Dynamics welke zijn gekenmerkt in de applicatie voor het publiceren op een website (veld "Publiceren internet" aangevinkt).

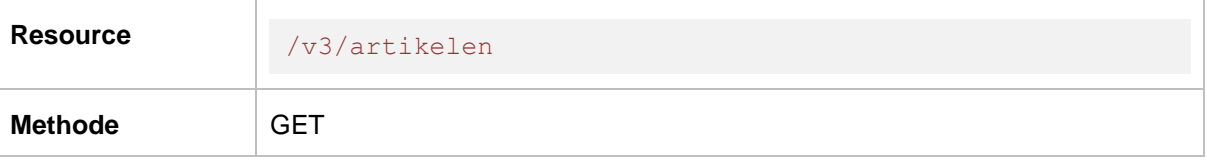

### **URL parameters:**

-

```
\left\{ \right. "artikelcode": "10011",
     "omschrijving": "Bouwhek met zwart brandvertragend zeil",
     "omschrijvingUitgebreid": "",
     "informatieInternetKort": "",
     "informatieInternet": "",
     "categorieId": 1,
     "subcategorieId": 1,
     "subsubcategorieId": 1,
     "soort": "Verhuurartikel",
     "lengte": 3.5,
     "breedte": 0,
    "hoogte": 2,
     "gewicht": 0,
     "diameter": 0,
     "inhoud": 0,
     "omvangTransport": 0,
     "kleur": "",
     "eenheid": "st",
     "btwPercentage": 21,
     "prijs": 9.5,
     "prijsOpAanvraagInternet": false,
     "bevatAfbeelding1": true,
     "bevatAfbeelding2": true,
     "bevatAfbeelding3": false,
     "afbeelding1LaatstGewijzigdOp": "2018-10-26T05:09:40.366",
     "afbeelding2LaatstGewijzigdOp": "2018-10-26T05:09:40.366",
     "afbeelding3LaatstGewijzigdOp": "2018-10-20T05:12:26.313",
     "publicerenInternet": true,
```
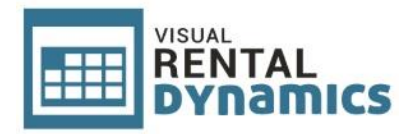

```
 "isArtikelset": true,
     "isToebehoren": false,
     "documenten": [
        \left\{ \right. "id": 127,
               "artikelcode": "10011",
               "bestandsnaam": "Handleiding.pdf",
               "omschrijving": "Handleiding",
               "bestandLaatstGewijzigdOp": "2018-10-23T10:46:16.017"
          },
          {
               "id": 128,
               "artikelcode": "10011",
               "bestandsnaam": "Certificaat.pdf",
               "omschrijving": "Certificering",
               "bestandLaatstGewijzigdOp": "2018-10-12T12:40:11.018"
         }
    \frac{1}{2} "alternatieven": [
        \left\{ \begin{array}{c} 1 \end{array} \right. "artikelcodeAlternatief": "10050",
               "artikelcode": "10011"
          },
          {
               "artikelcodeAlternatief": "10060",
               "artikelcode": "10011"
          }
     ],
     "relaties": [
        \left\{ \begin{array}{c} 1 \end{array} \right\} "artikelcodeRelatie": "10032",
               "artikelcode": "10011"
          },
          {
               "artikelcodeRelatie": "10038",
               "artikelcode": "10011"
          }
    \frac{1}{\sqrt{2}} "verhuurprijzenOverige": [
          {
               "artikelcode": "10011",
               "tijdseenheid": "dagdeel",
               "prijs": 4.5
          },
          {
               "artikelcode": "10011",
               "tijdseenheid": "week",
               "prijs": 30
          }
\Box
```
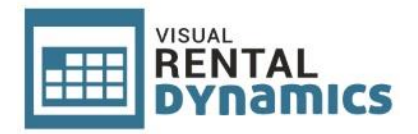

```
 "setcomponenten": [
           \left\{ \right. "artikelcode": "003",
                   "artikelcodeSetcomponent": "10010",
                   "aantal": "2,00",
                   "optioneel": false,
                   "inRekening": false,
                   "borgInRekening": false,
                   "toebehoren": []
             },
             {
                   "artikelcode": "003",
                   "artikelcodeSetcomponent": "10050",
                   "aantal": "3,00",
                   "optioneel": true,
                   "inRekening": false,
                   "borgInRekening": false,
                   "toebehoren": [
\left\{ \begin{array}{cc} 0 & 0 & 0 \\ 0 & 0 & 0 \\ 0 & 0 & 0 \\ 0 & 0 & 0 \\ 0 & 0 & 0 \\ 0 & 0 & 0 \\ 0 & 0 & 0 \\ 0 & 0 & 0 \\ 0 & 0 & 0 \\ 0 & 0 & 0 \\ 0 & 0 & 0 \\ 0 & 0 & 0 & 0 \\ 0 & 0 & 0 & 0 \\ 0 & 0 & 0 & 0 \\ 0 & 0 & 0 & 0 & 0 \\ 0 & 0 & 0 & 0 & 0 \\ 0 & 0 & 0 & 0 & 0 \\ 0 & 0 & 0 & 0 & 0 & 0 \\ 0 & 0 & 0 & 0 "artikelcode": "10050",
                               "artikelcodeToebehoren": "10120",
                               "aantal": "2,00",
                               "optioneel": true,
                               "inRekening": false,
                               "borgInRekening": false
 }
 ]
           }
     \left| \cdot \right| "toebehoren": [],
       "tags": [
           \{ "tag": "hek",
                   "artikelcode": "10011"
             },
            \left\{ \right. "tag": "bouwhek",
                   "artikelcode": "10011"
            }
      ]
}
```
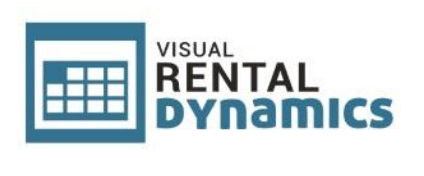

In het JSON object zit een array met artikelen. Een artikel kan de volgende parameters bevatten:

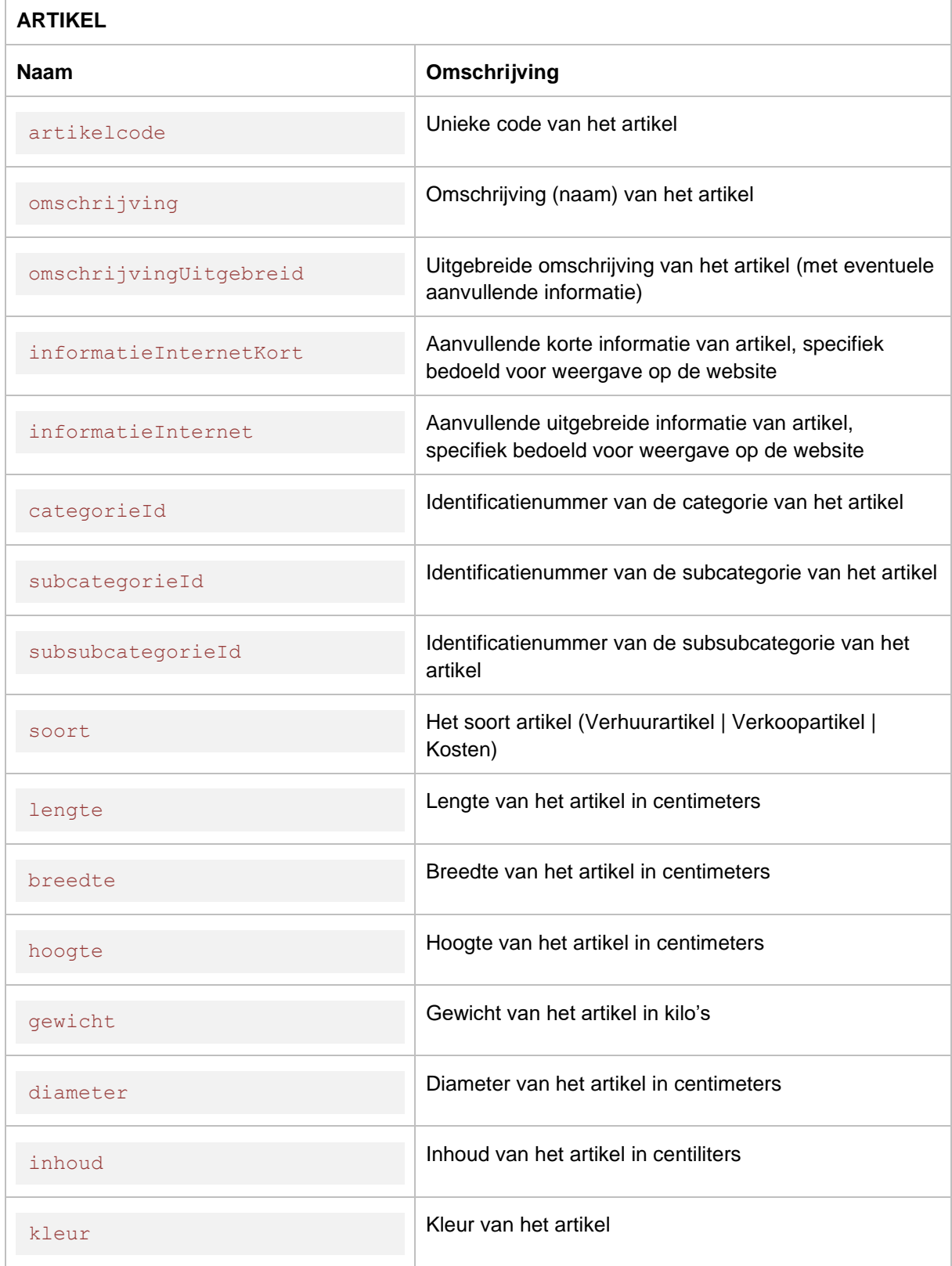

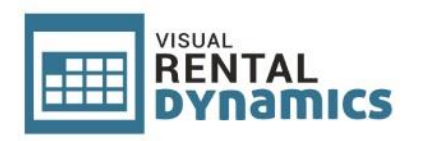

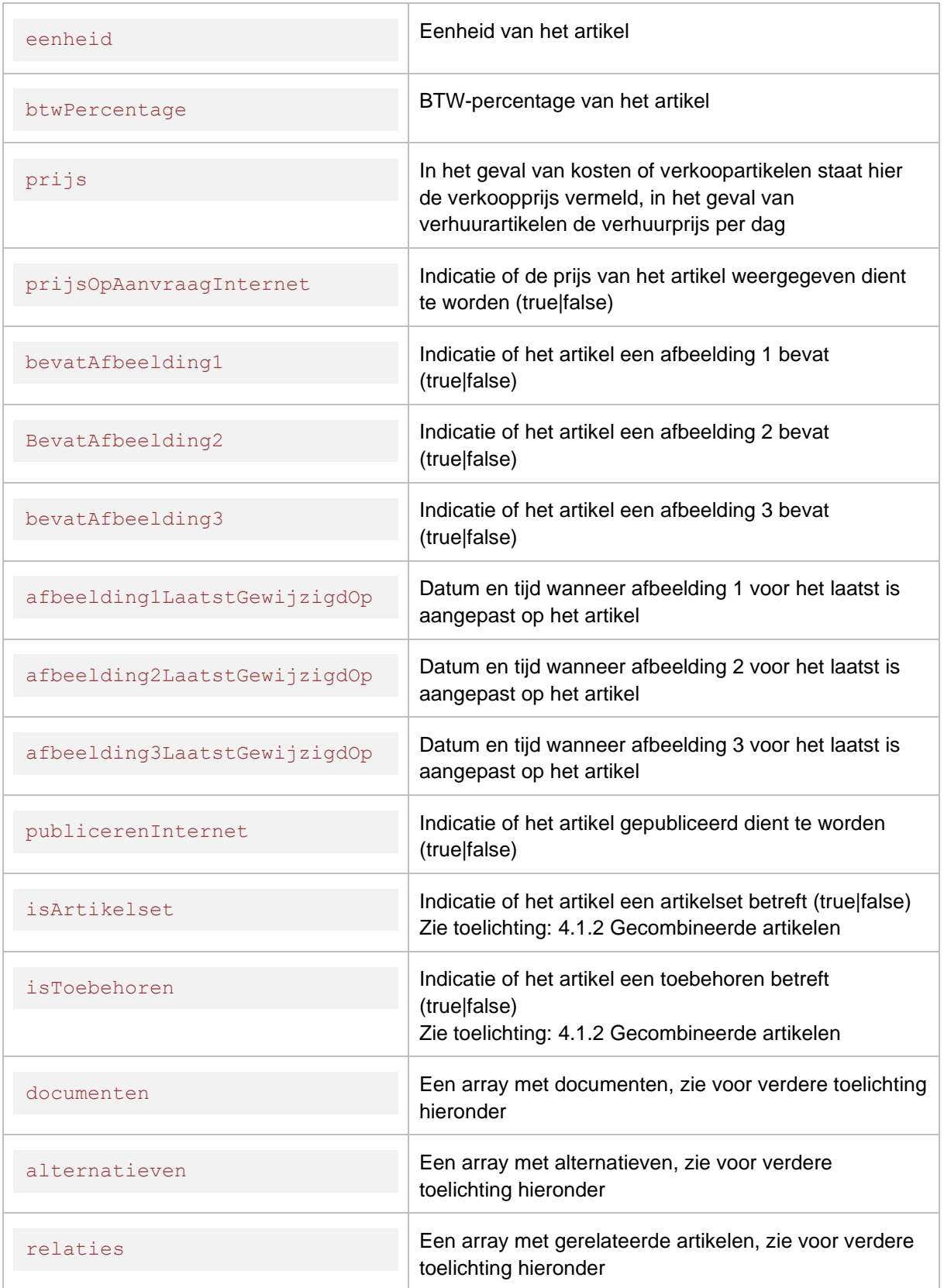

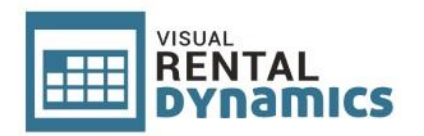

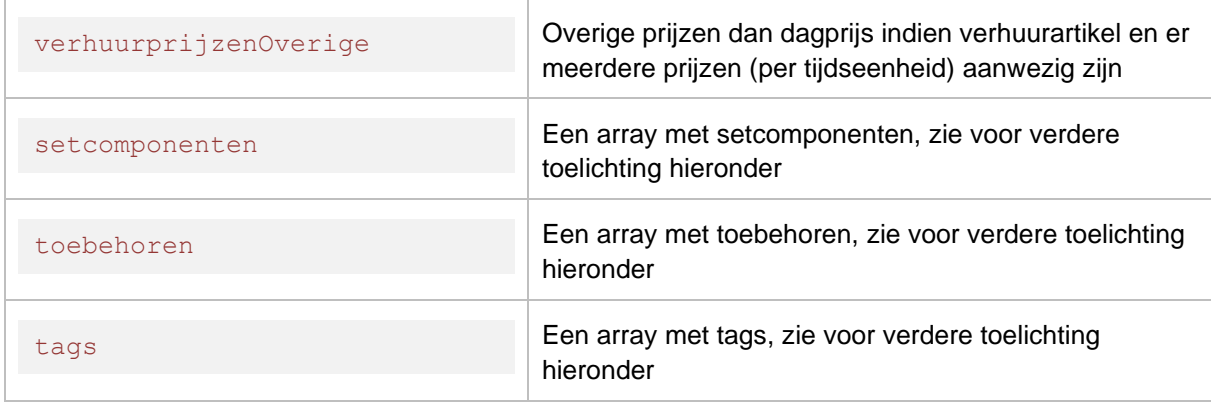

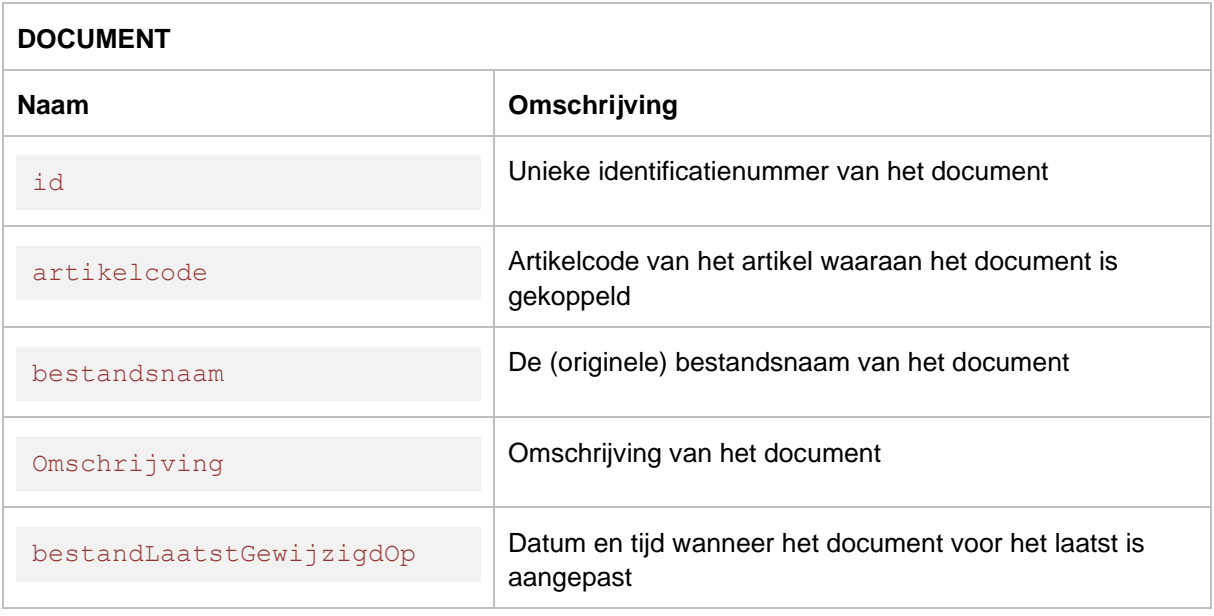

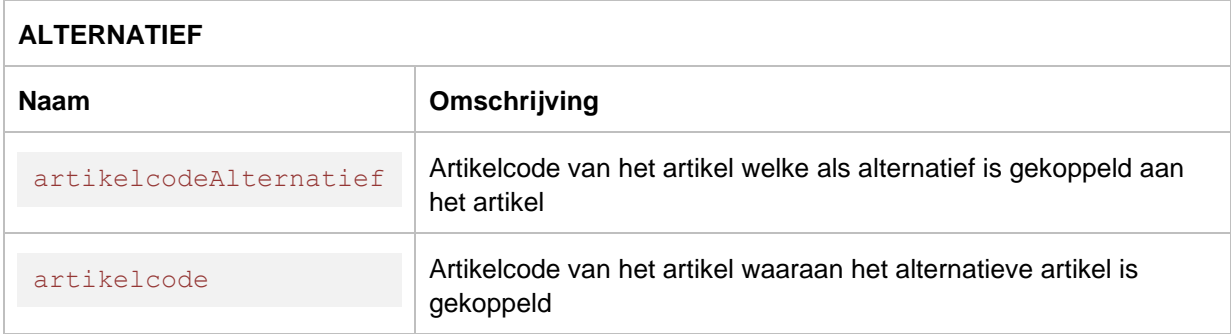

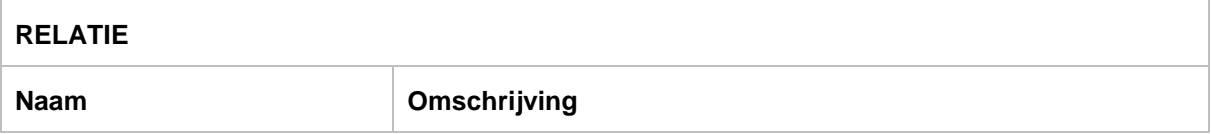

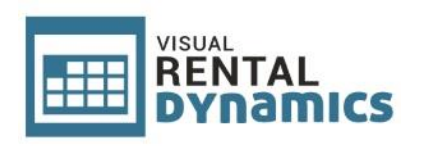

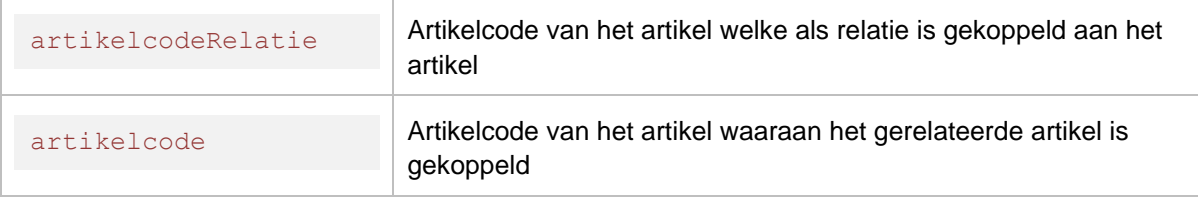

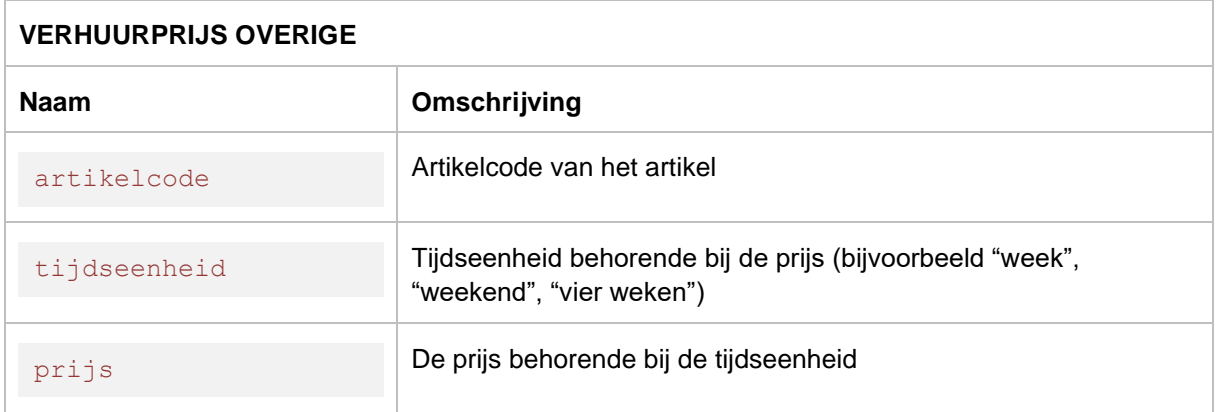

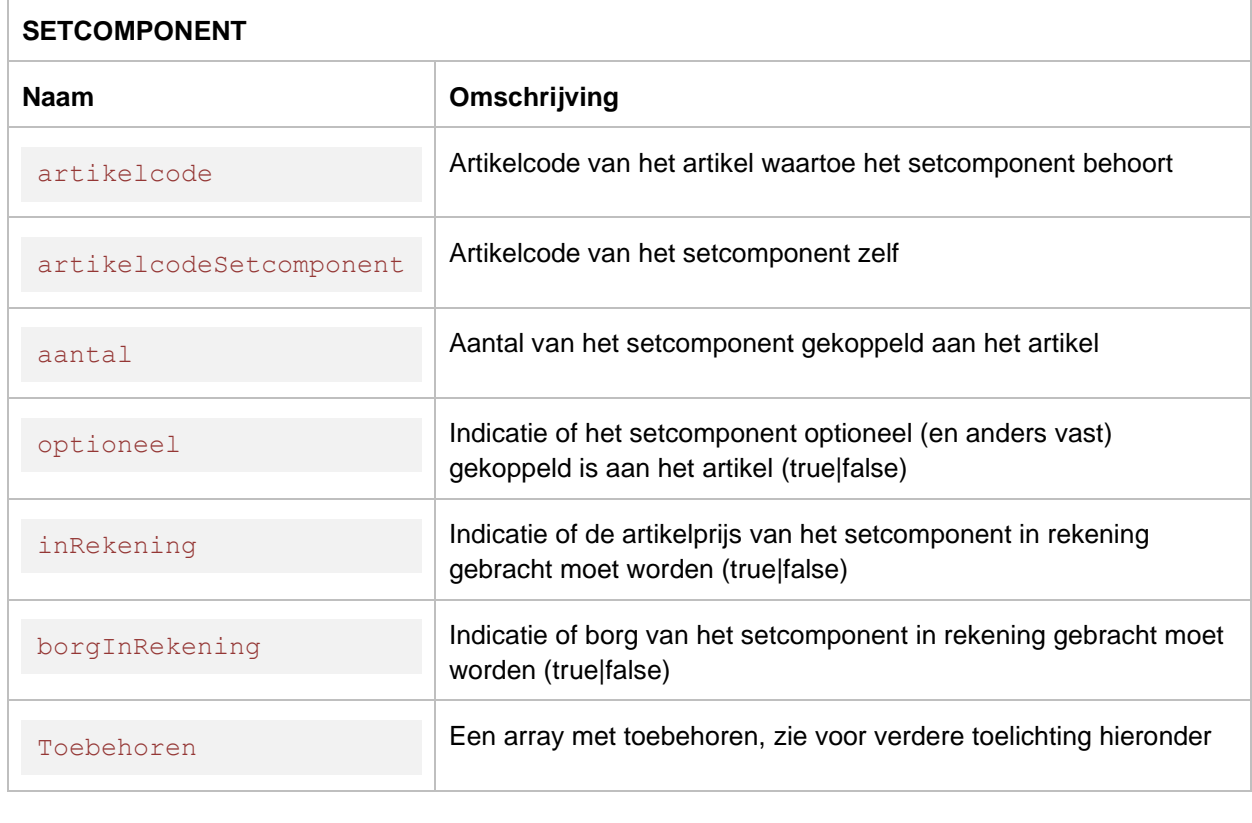

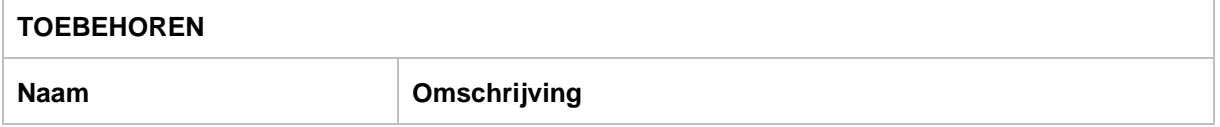

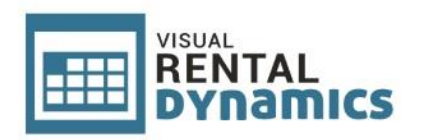

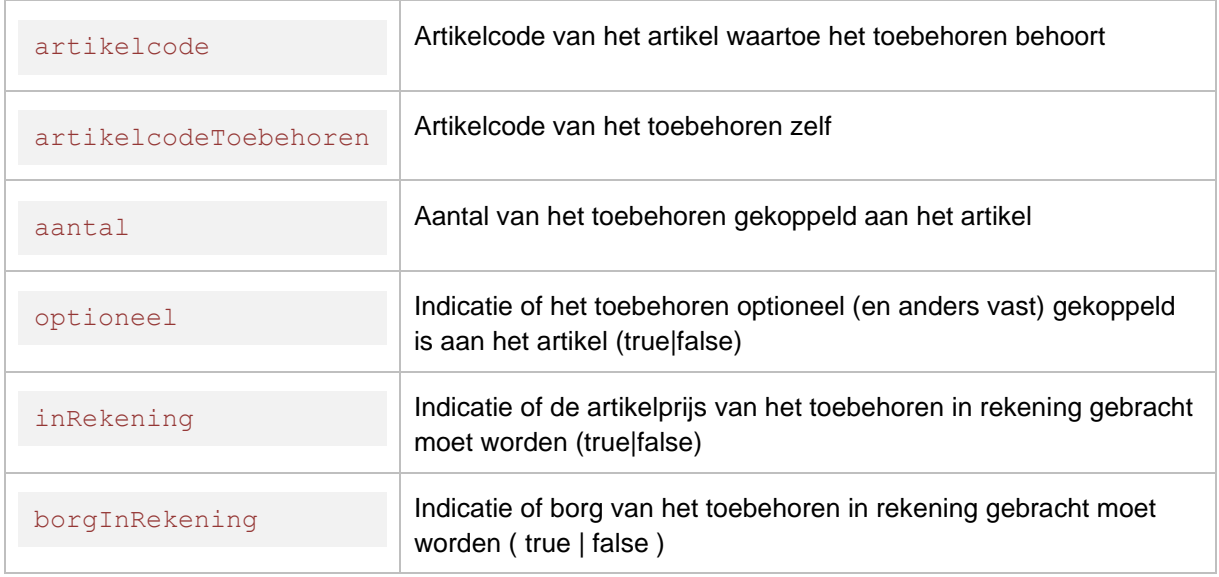

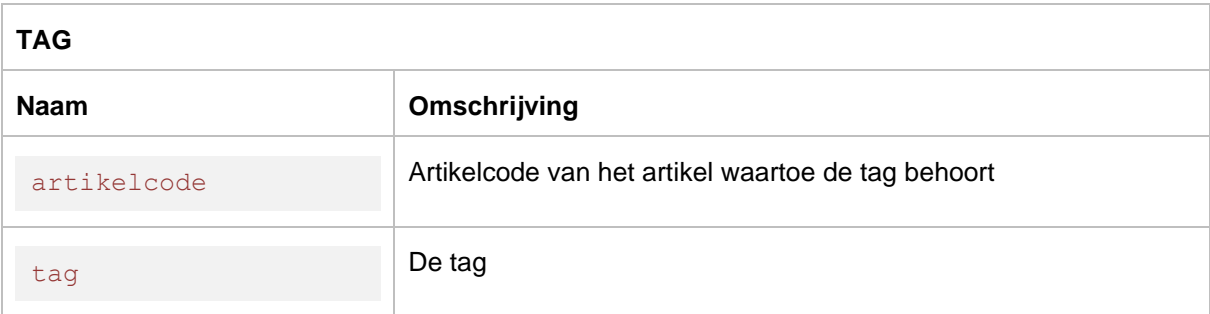

## <span id="page-13-0"></span>*4.1.2 Gecombineerde artikelen*

Naast **losse artikelen** kunnen artikelen ook gecombineerd zijn met andere artikelen:

Artikelen kunnen **samengesteld** zijn. In dat geval bevat een artikel toebehoren (array). Een toebehoren is op zich ook weer een artikel welke eventueel ook los verhuurt kan worden. Een toebehoren kan als optioneel toebehoren gekoppeld zijn (object "optioneel" heeft hierbij de waarde "true"). Bij de aanvraag van orders kunnen eventuele optionele toebehoren meegegeven worden in de aanvraag.

Daarnaast kan een artikel een **artikelset** zijn. In dat geval bevat het artikel setcomponenten (array). Setcomponenten zijn artikelen op zich welke ook los verhuurt kunnen worden en ook samengestelde artikelen (inclusief bijbehorende, eventueel optionele, toebehoren). Setcomponenten kunnen optioneel gekoppeld zijn (object "optioneel" heeft hierbij de waarde "true"). Bij de aanvraag van orders kunnen eventuele optionele setcomopnenten met eventueel bijbehorende optionele toebehoren meegegeven worden in de aanvraag.

## <span id="page-13-1"></span>*4.1.3 Afbeeldingen artikel*

Aan een artikel kunnen in Visual Rental Dynamics maximaal 3 afbeeldingen toegevoegd worden. In het artikel is aangegeven of afbeelding 1, 2 en/of 3 aanwezig is (zie voorgaande paragraaf). Indien dit het geval is kan de afbeelding opgehaald worden via onderstaande resource:

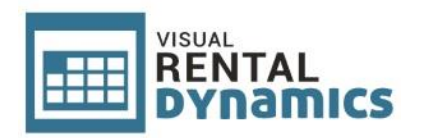

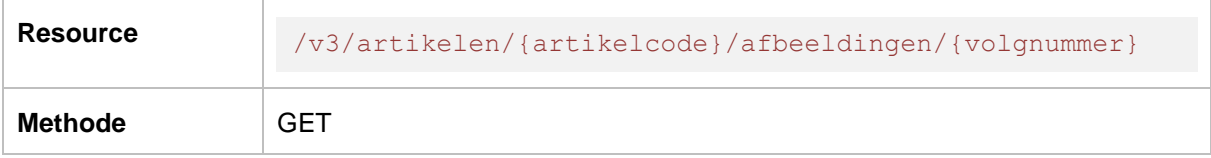

#### **URL parameters:**

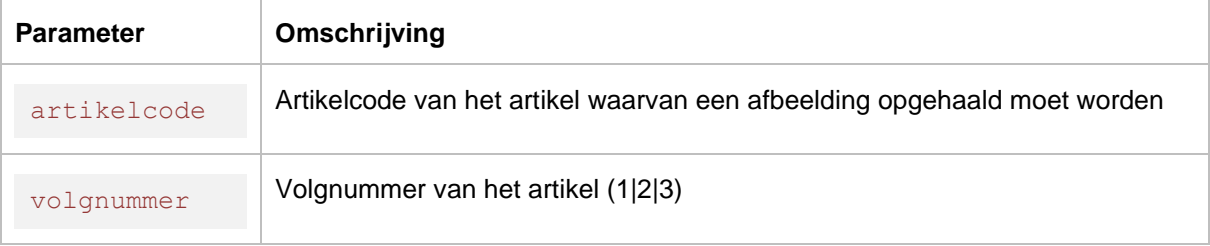

#### **Response:**

Bij een correct request bevat het response message de filestream data van de desbetreffende afbeelding. Deze kan opgeslagen worden als afbeelding in PNG formaat op de webserver voor gebruik op de website.

#### **Error response:**

Wanneer er een niet bestaande afbeelding wordt opgevraagd dan zal er een 404 error retour komen:

```
HTTP/1.1 404 Not Found
…
```
## <span id="page-14-0"></span>*4.1.4 Documenten artikel*

Aan een artikel kunnen in Visual Rental Dynamics meerdere documenten toegevoegd worden, waarbij aangegeven kan worden of documenten wel of niet op internet gepubliceerd dienen te worden. In het artikel is aangegeven welke documenten er aanwezig zijn inclusief benodigde informatie om deze op te kunnen halen (zie voorgaande paragraaf). De documenten kunnen opgehaald worden via onderstaande resource:

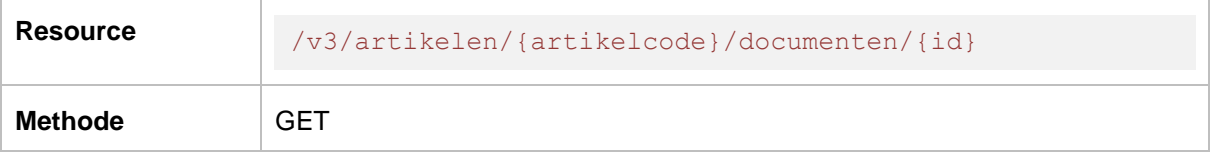

#### **URL parameters:**

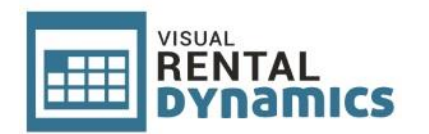

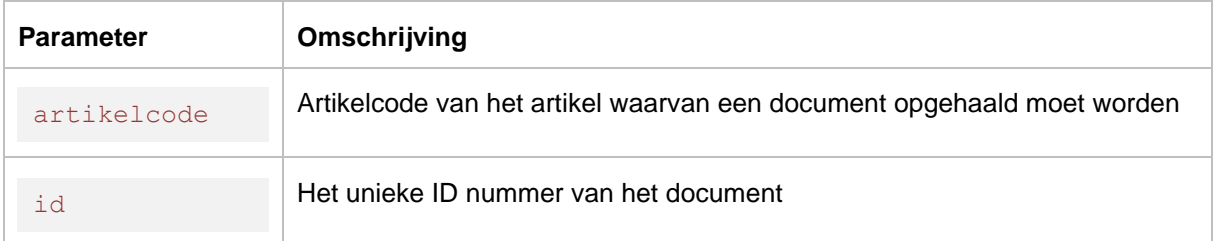

Bij een correct request bevat het response message de filestream data van het desbetreffende document. Aan de hand van deze data in combinatie met de bestandsnaam van het document (zie paragraaf [1\)](#page-6-3) kan het document opgeslagen op de webserver voor gebruik op de website.

#### **Error response:**

Wanneer er een niet bestaand document wordt opgevraagd dan zal er een 404 error retour komen:

HTTP/1.1 404 Not Found …

## <span id="page-15-0"></span>**4.2 Categorieën**

## <span id="page-15-1"></span>*4.2.1 Algemeen*

Ophalen van de aanwezige categorieën in Visual Rental Dynamics waaronder artikelen aanwezig zijn welke op internet gepubliceerd dienen te worden, inclusief de mogelijkheid om eventueel aanwezige afbeeldingen behorende bij de categorieën op te halen. Deze data kan gebruikt worden om categorieën met afbeeldingen weer te geven op de website.

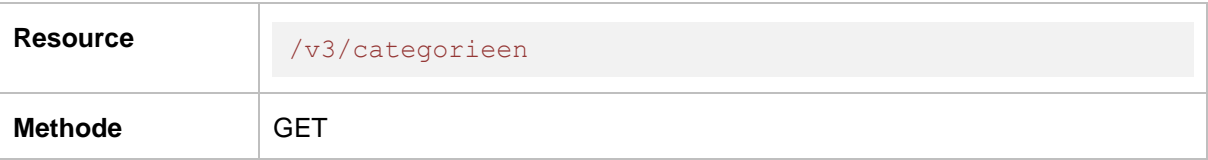

### **URL parameters:**

-

```
["id": 1,
     "categorienaam": "Truss en toebehoren",
    "bevatAfbeelding": true,
     "afbeeldingLaatstGewijzigdOp": "2018-10-20T05:12:26.313"
},
```
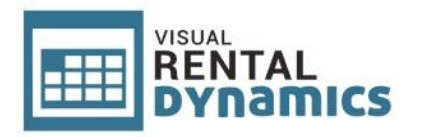

```
{
     "id": 2,
     "categorienaam": "Tenten en overkappingen",
     "bevatAfbeelding": true,
     "afbeeldingLaatstGewijzigdOp": "2018-15-15T08:26:13.215"
}]
```
In het JSON object zit een array met categorieën. Een categorie kan de volgende parameters bevatten:

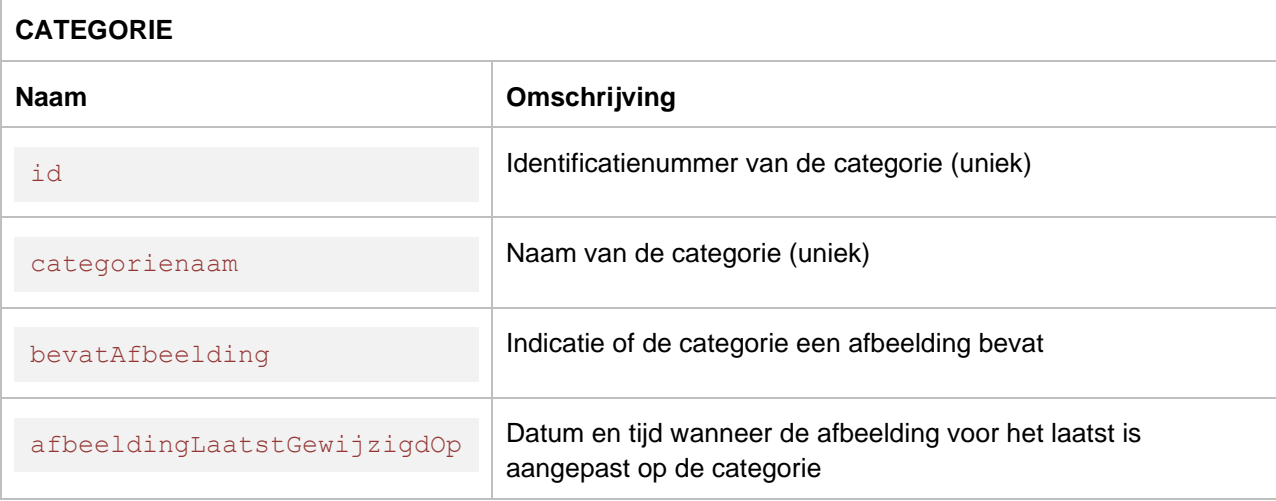

## <span id="page-16-0"></span>*4.2.2 Afbeelding categorie*

Aan een categorie kan in Visual Rental Dynamics een afbeelding toegevoegd worden. In de categorie is aangegeven of er een afbeelding aanwezig is (zie voorgaande paragraaf). Indien dit het geval is kan de afbeelding opgehaald worden via onderstaande resource:

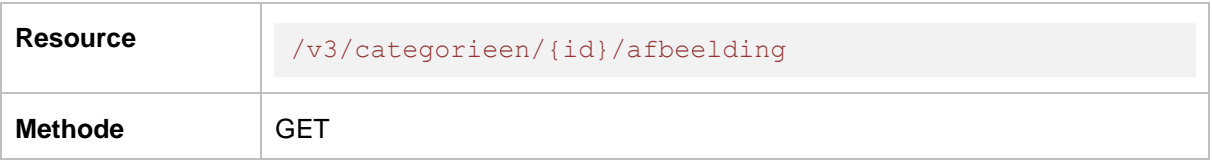

### **URL parameters:**

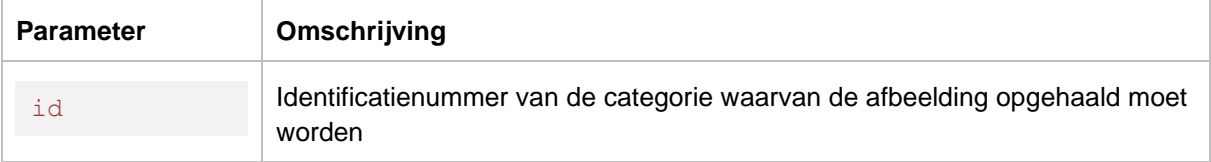

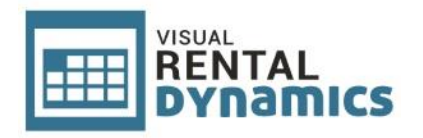

Bij een correct request bevat het response message de filestream data van de desbetreffende afbeelding. Deze kan opgeslagen worden als afbeelding in PNG formaat op de webserver voor gebruik op de website.

### **Error response:**

…

Wanneer er een niet bestaande afbeelding wordt opgevraagd dan zal er een 404 error retour komen:

```
HTTP/1.1 404 Not Found
```
## <span id="page-17-0"></span>**4.3 Subcategorieën**

## <span id="page-17-1"></span>*4.3.1 Algemeen*

Ophalen van de aanwezige subcategorieën in Visual Rental Dynamics waaronder artikelen aanwezig zijn welke op internet gepubliceerd dienen te worden, inclusief de mogelijkheid om eventueel aanwezige afbeeldingen behorende bij de subcategorieën op te halen. Deze data kan gebruikt worden om subcategorieën met afbeeldingen weer te geven op de website.

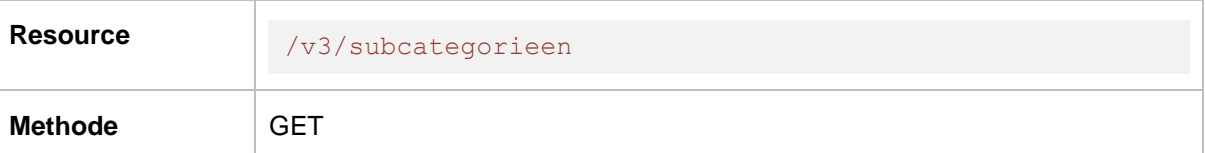

**URL parameters:**

-

```
[{
     "id": 1,
     "categorieId": 1,
     "subcategorienaam": "Overige",
     "bevatAfbeelding": true,
     "afbeeldingLaatstGewijzigdOp": "2018-10-20T05:12:26.313"
},
{
     "id": 2,
     "categorieId": 2,
     "subcategorienaam": "Tenten",
     "bevatAfbeelding": true,
     "afbeeldingLaatstGewijzigdOp": "2018-09-14T04:15:36.213"
```
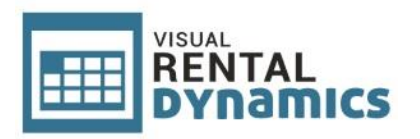

```
},
{
     "id": 3,
     "categorieId": 2,
     "subcategorienaam": "Overkappingen",
     "bevatAfbeelding": true,
     "afbeeldingLaatstGewijzigdOp": "2018-10-20T05:12:28.313"
}]
```
In het JSON object zit een array met subcategorieën. Een subcategorie kan de volgende parameters bevatten:

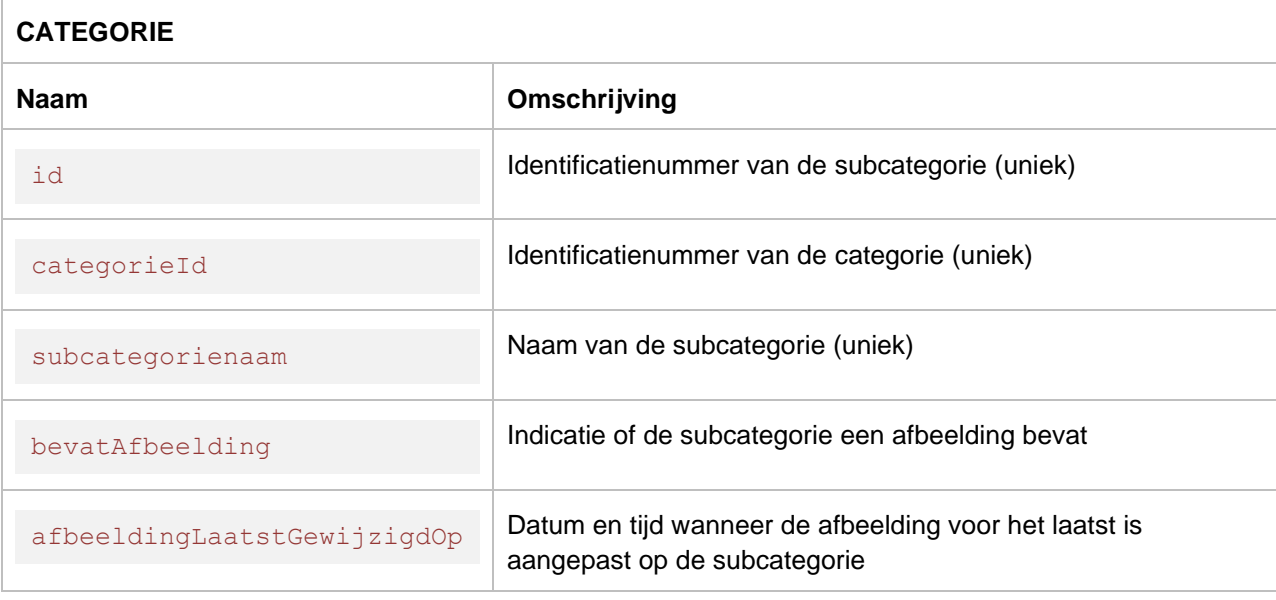

## <span id="page-18-0"></span>*4.3.2 Afbeelding subcategorie*

Aan een subcategorie kan in Visual Rental Dynamics een afbeelding toegevoegd worden. In de subcategorie is aangegeven of er een afbeelding aanwezig is (zie voorgaande paragraaf). Indien dit het geval is kan de afbeelding opgehaald worden via onderstaande resource:

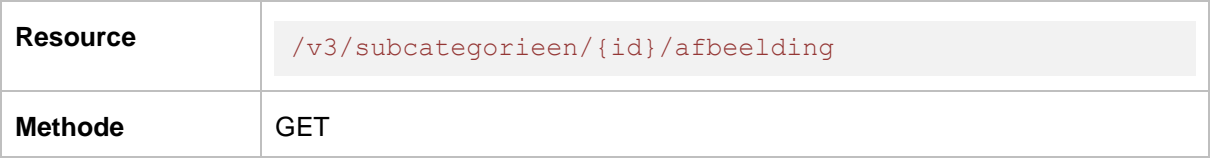

### **URL parameters:**

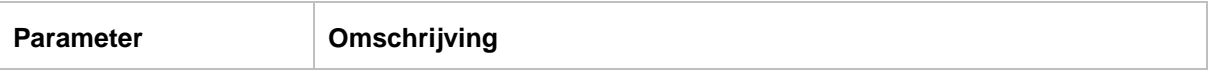

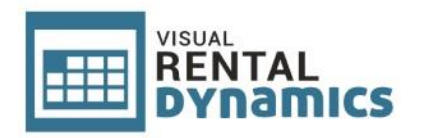

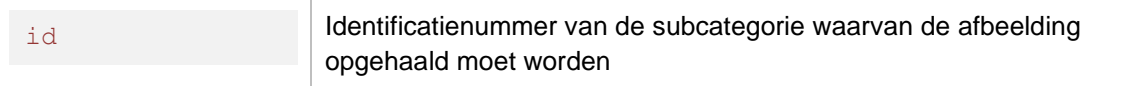

Bij een correct request bevat het response message de filestream data van de desbetreffende afbeelding. Deze kan opgeslagen worden als afbeelding in PNG formaat op de webserver voor gebruik op de website.

#### **Error response:**

Wanneer er een niet bestaande afbeelding wordt opgevraagd dan zal er een 404 error retour komen:

```
HTTP/1.1 404 Not Found
…
```
## <span id="page-19-0"></span>**4.4 Subsubcategorieën**

## <span id="page-19-1"></span>*4.4.1 Algemeen*

Ophalen van de aanwezige subsubcategorieën in Visual Rental Dynamics waaronder artikelen aanwezig zijn welke op internet gepubliceerd dienen te worden, inclusief de mogelijkheid om eventueel aanwezige afbeeldingen behorende bij de subsubcategorieën op te halen. Deze data kan gebruikt worden om subsubcategorieën met afbeeldingen weer te geven op de website.

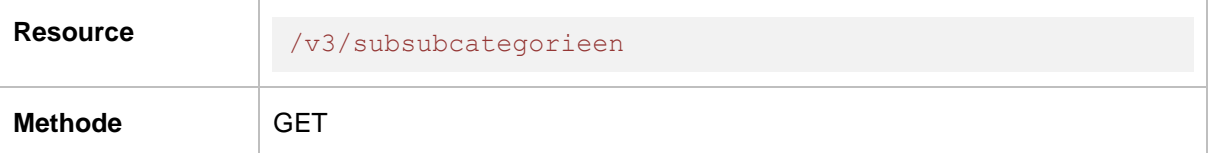

**URL parameters:**

-

```
[{
    "id": 1,
    "subcategorieId": 1,
    "categorieId": 1,
    "subsubcategorienaam": "Overige",
    "bevatAfbeelding": true,
     "afbeeldingLaatstGewijzigdOp": "2018-10-20T05:12:26.313"
```
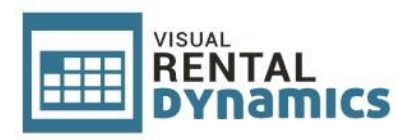

```
},
{
     "id": 2,
     "subcategorieId": 2,
     "categorieId": 2,
     "subsubcategorienaam": "Pagodetenten",
     "bevatAfbeelding": true,
     "afbeeldingLaatstGewijzigdOp": "2018-10-20T05:12:26.313"
}]
```
In het JSON object zit een array met subsubcategorieën. Een subsubcategorie kan de volgende parameters bevatten:

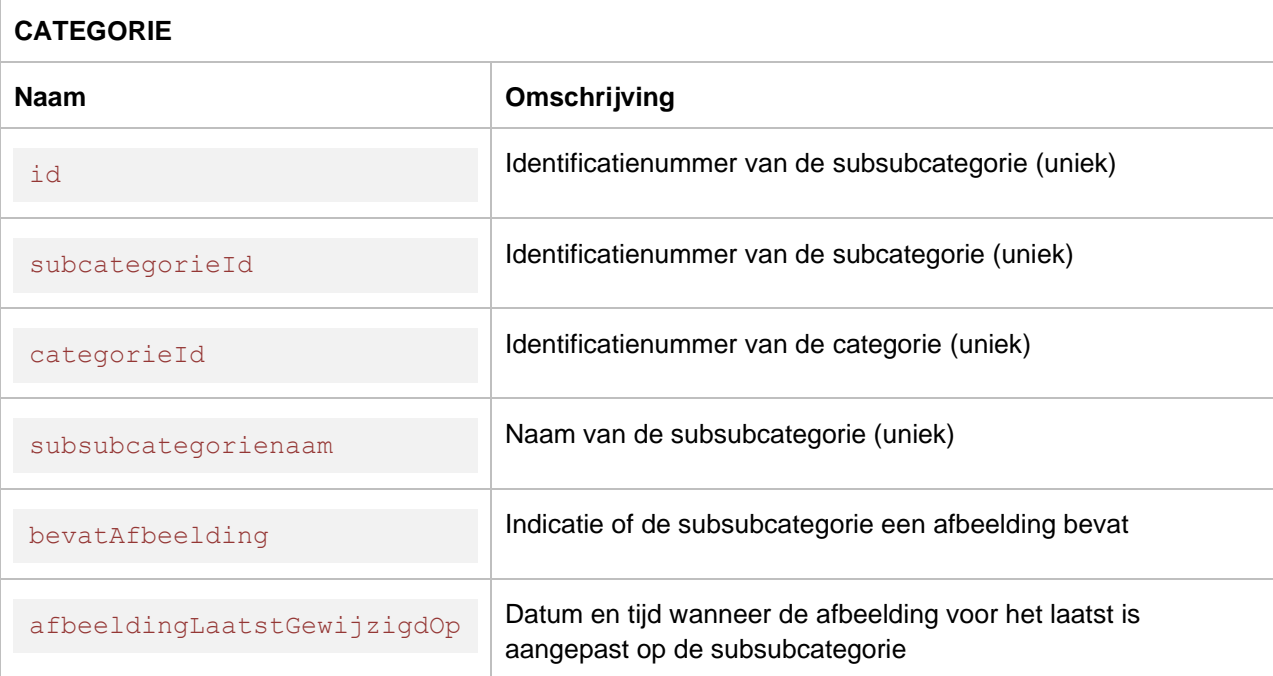

## <span id="page-20-0"></span>*4.4.2 Afbeelding subcategorie*

Aan een subsubcategorie kan in Visual Rental Dynamics een afbeelding toegevoegd worden. In de subsubcategorie is aangegeven of er een afbeelding aanwezig is (zie voorgaande paragraaf). Indien dit het geval is kan de afbeelding opgehaald worden via onderstaande resource:

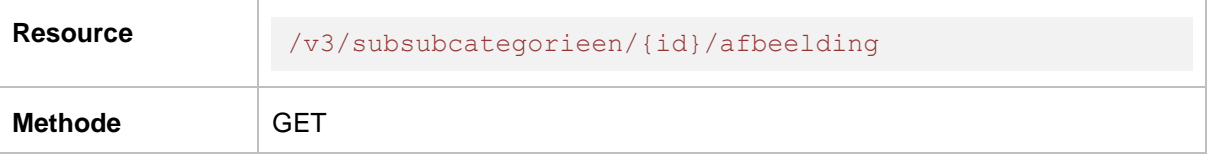

## **URL parameters:**

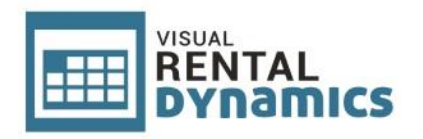

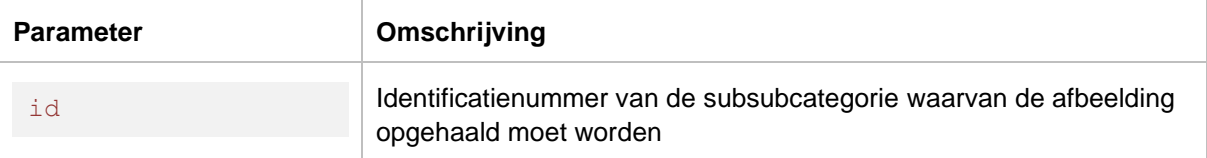

Bij een correct request bevat het response message de filestream data van de desbetreffende afbeelding. Deze kan opgeslagen worden als afbeelding in PNG formaat op de webserver voor gebruik op de website.

#### **Error response:**

Wanneer er een niet bestaande afbeelding wordt opgevraagd dan zal er een 404 error retour komen:

HTTP/1.1 404 Not Found …

## <span id="page-21-0"></span>**4.5 Betaalwijzen**

## <span id="page-21-1"></span>*4.5.1 Algemeen*

Ophalen van alle betaalwijzen uit Visual Rental Dynamics welke zijn gekenmerkt in de applicatie voor bruikbaarheid op een website (veld "Bruikbaar op website" aangevinkt). Een betaalwijze kan (a.h.v. het desbetreffende ID) meegegeven worden als gewenste betaalwijze op een online aanvraag (optioneel).

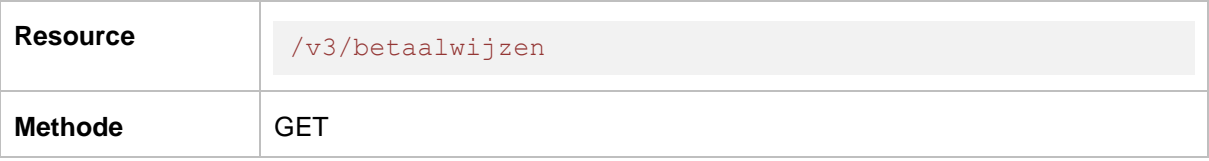

#### **URL parameters:**

-

```
\sqrt{2} {
           "id": 1,
           "omschrijving": "Factuur"
      },
      {
           "id": 2,
```
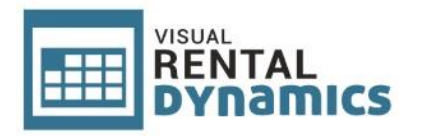

```
 "omschrijving": "PIN"
     },
     {
         "id": 3,
          "omschrijving": "Contant"
     },
     {
          "id": 4,
          "omschrijving": "Vooraf per bank"
     },
     {
          "id": 6,
          "omschrijving": "iDeal"
     },
     {
          "id": 10,
          "omschrijving": "Incasso"
     }
]
```
## <span id="page-22-0"></span>**4.6 Aanvragen orders**

## <span id="page-22-1"></span>*4.6.1 Algemeen*

Aanvragen voor orders kunnen middels Visual Rental Dynamics Web API direct opgeslagen worden in de database van het verhuurpakket. In het pakket kunnen via een speciaal scherm de aanvragen door de klant omgezet worden naar orders, waarna deze vervolgens op de gebruikelijke wijze in behandeling genomen kunnen worden.

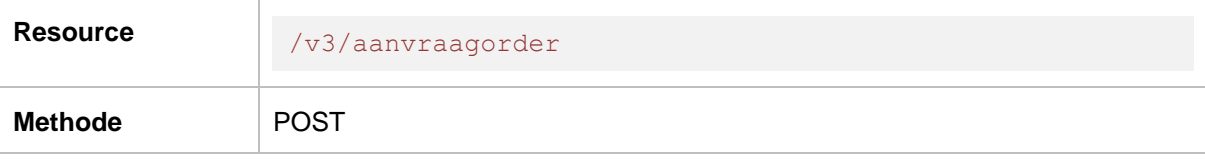

**URL parameters:**

-

## **Request (voorbeeld):**

```
\left\{ \right. "naam": "Dhr. Van Beek",
     "adres": "Prins Hendrikstraat 12",
     "postcode": "1234 AB",
     "plaats": "Breda",
     "telefoon": "076-1234567",
     "telefoonMobiel": "06-12345678",
     "email": "email@provider.nl",
     "gebruiksdatumVan": "2017-03-15",
```
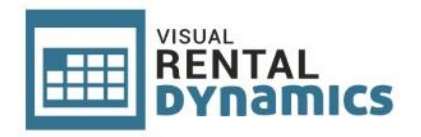

```
 "gebruiksdatumTotMet": "2017-03-16",
       "leveringDatumTijd": "2017-03-14T17:00",
       "afleveren": true,
       "retourneringDatumTijd": "2017-03-18T08:00",
       "ophalen": true,
       "bevestigd": false,
       "referentieKlant": "Project 123",
       "bedragVooruitbetaald": 0.00,
       "artikelen": [
             \left\{ \right. "artikelcode": "001",
                     "aantal": 5
              },
               {
                      "artikelcode": "002",
                      "aantal": 10,
                      "toebehorenOptioneel": [
\left\{ \begin{array}{cc} 0 & 0 & 0 \\ 0 & 0 & 0 \\ 0 & 0 & 0 \\ 0 & 0 & 0 \\ 0 & 0 & 0 \\ 0 & 0 & 0 \\ 0 & 0 & 0 \\ 0 & 0 & 0 \\ 0 & 0 & 0 \\ 0 & 0 & 0 \\ 0 & 0 & 0 \\ 0 & 0 & 0 \\ 0 & 0 & 0 & 0 \\ 0 & 0 & 0 & 0 \\ 0 & 0 & 0 & 0 \\ 0 & 0 & 0 & 0 & 0 \\ 0 & 0 & 0 & 0 & 0 \\ 0 & 0 & 0 & 0 & 0 \\ 0 & 0 & 0 & 0 & 0 & 0 \\ 0 "artikelcodeToebehoren": "005"
 }
 ]
              },
               {
                      "artikelcode": "003",
                      "aantal": 1,
                      "setcomponentenOptioneel": [
\left\{ \begin{array}{cc} 0 & 0 & 0 \\ 0 & 0 & 0 \\ 0 & 0 & 0 \\ 0 & 0 & 0 \\ 0 & 0 & 0 \\ 0 & 0 & 0 \\ 0 & 0 & 0 \\ 0 & 0 & 0 \\ 0 & 0 & 0 \\ 0 & 0 & 0 \\ 0 & 0 & 0 \\ 0 & 0 & 0 \\ 0 & 0 & 0 & 0 \\ 0 & 0 & 0 & 0 \\ 0 & 0 & 0 & 0 \\ 0 & 0 & 0 & 0 & 0 \\ 0 & 0 & 0 & 0 & 0 \\ 0 & 0 & 0 & 0 & 0 \\ 0 & 0 & 0 & 0 & 0 & 0 \\ 0 "artikelcodeSetcomponent": "10050",
                                   "toebehorenOptioneel": [
{<br>}
                                                  "artikelcodeToebehoren": "10120"
 }
 ]
 }
 ]
             }
       ]
}
```
Het request moet een JSON object met de ordergegevens bevatten waarin onderstaande parameters opgegeven kunnen worden:

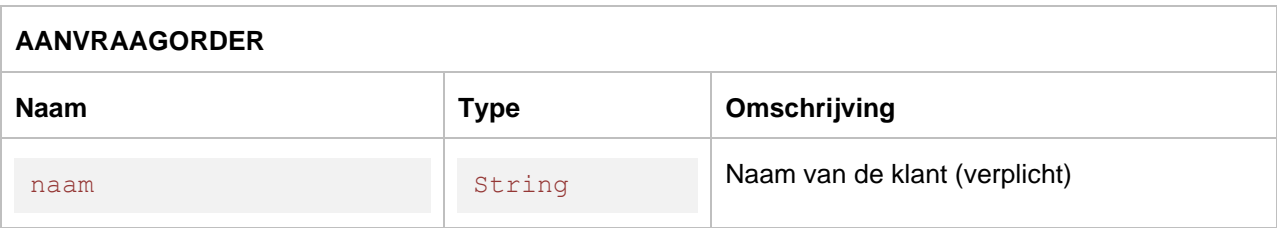

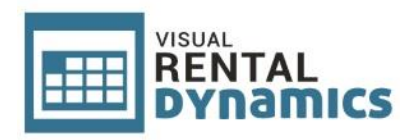

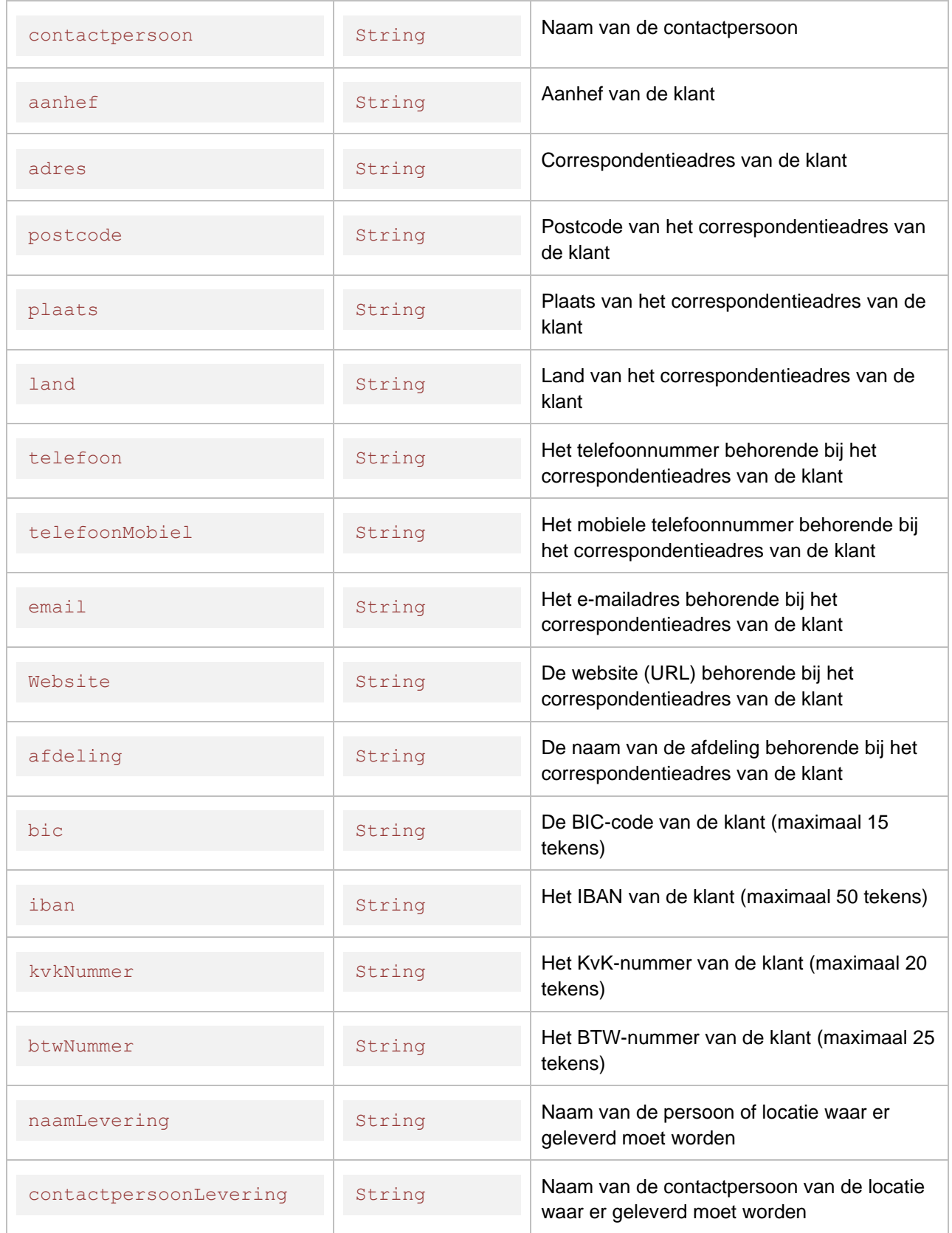

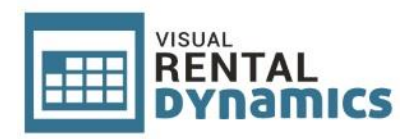

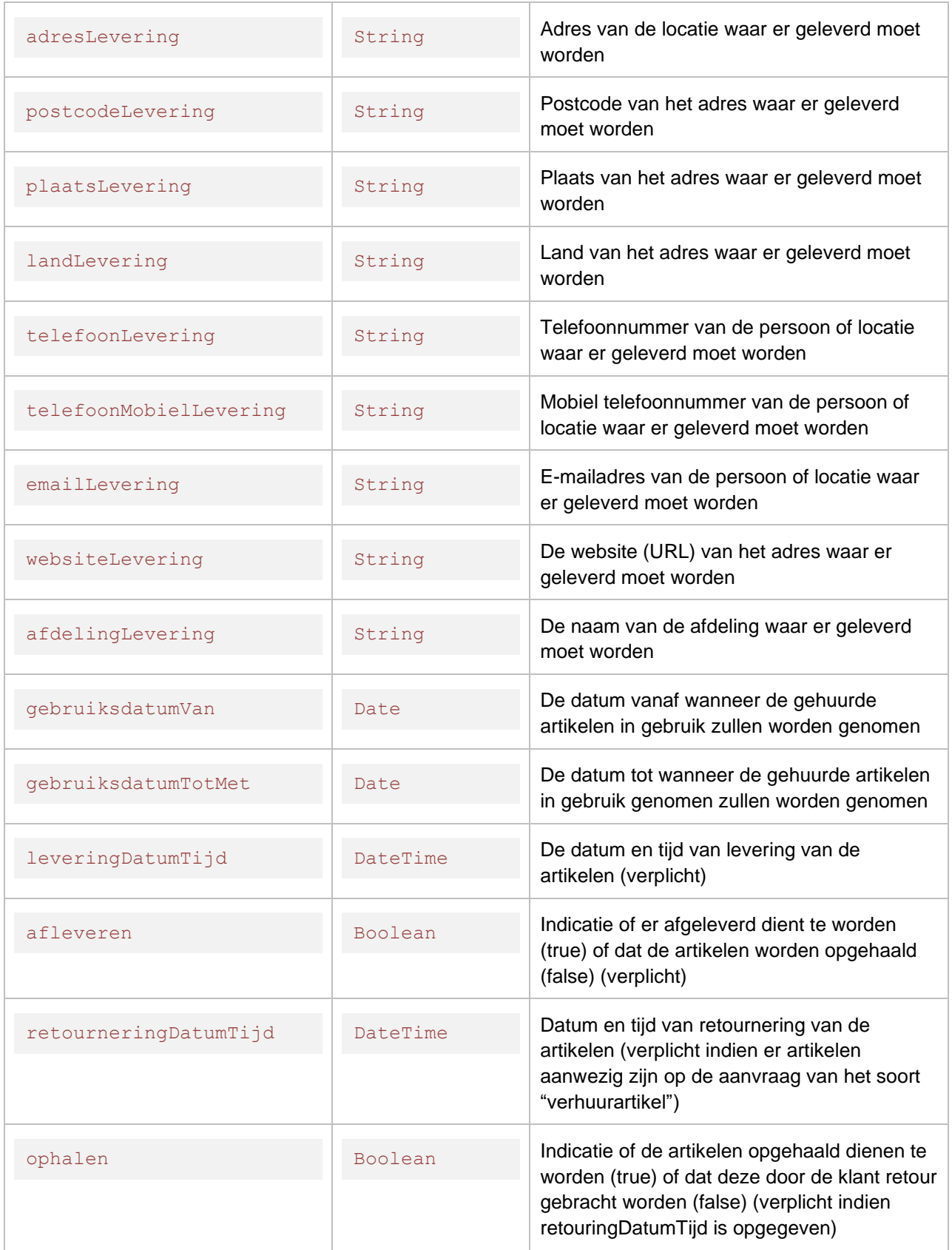

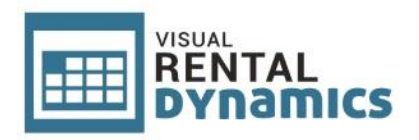

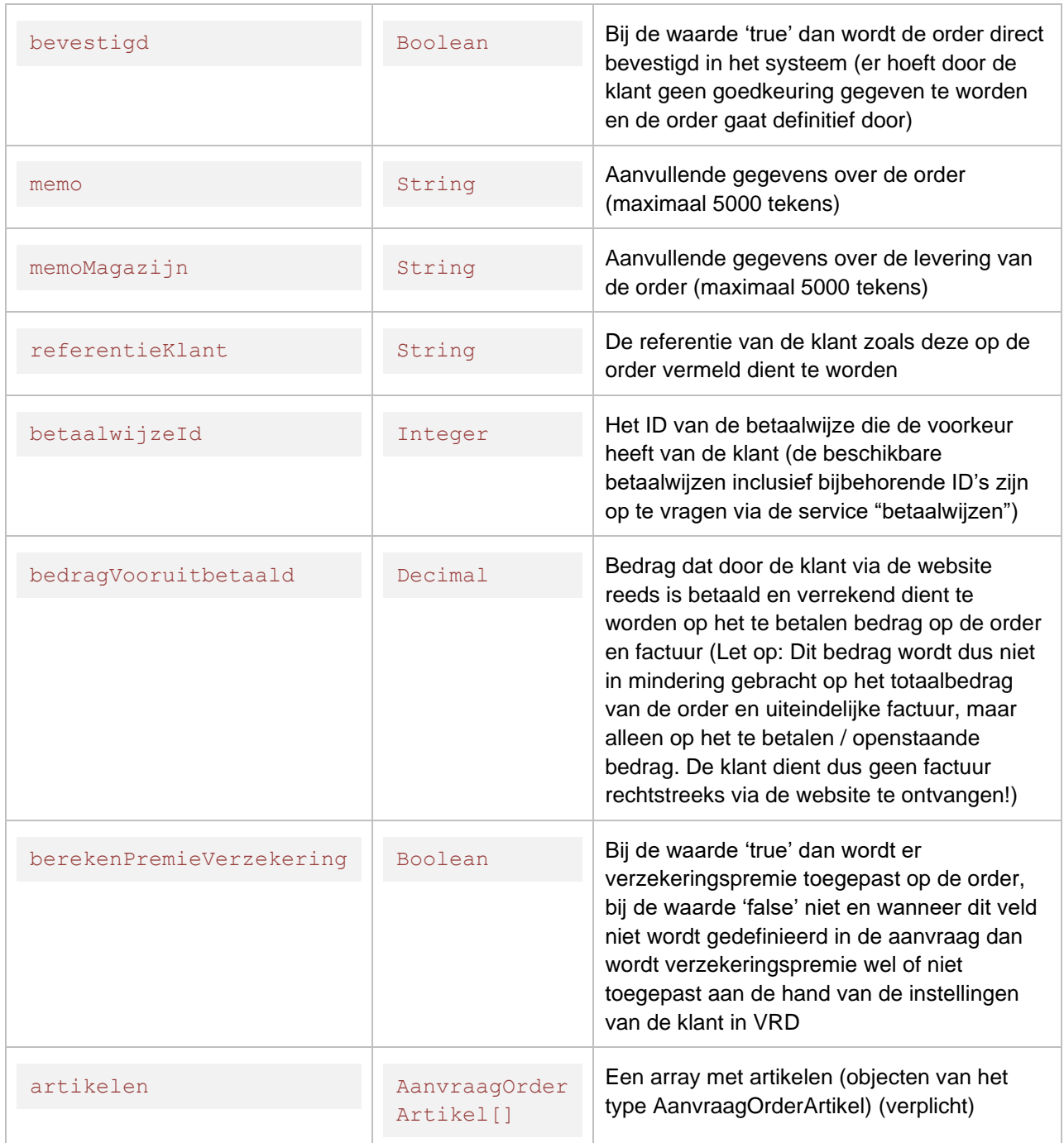

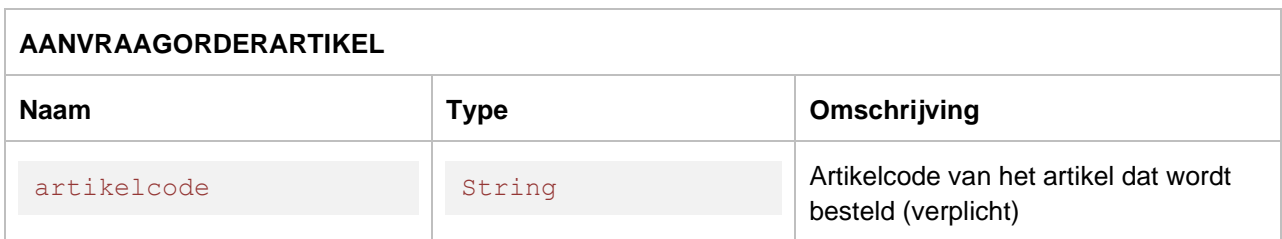

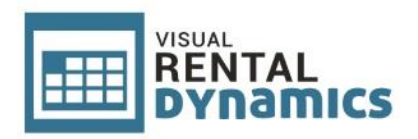

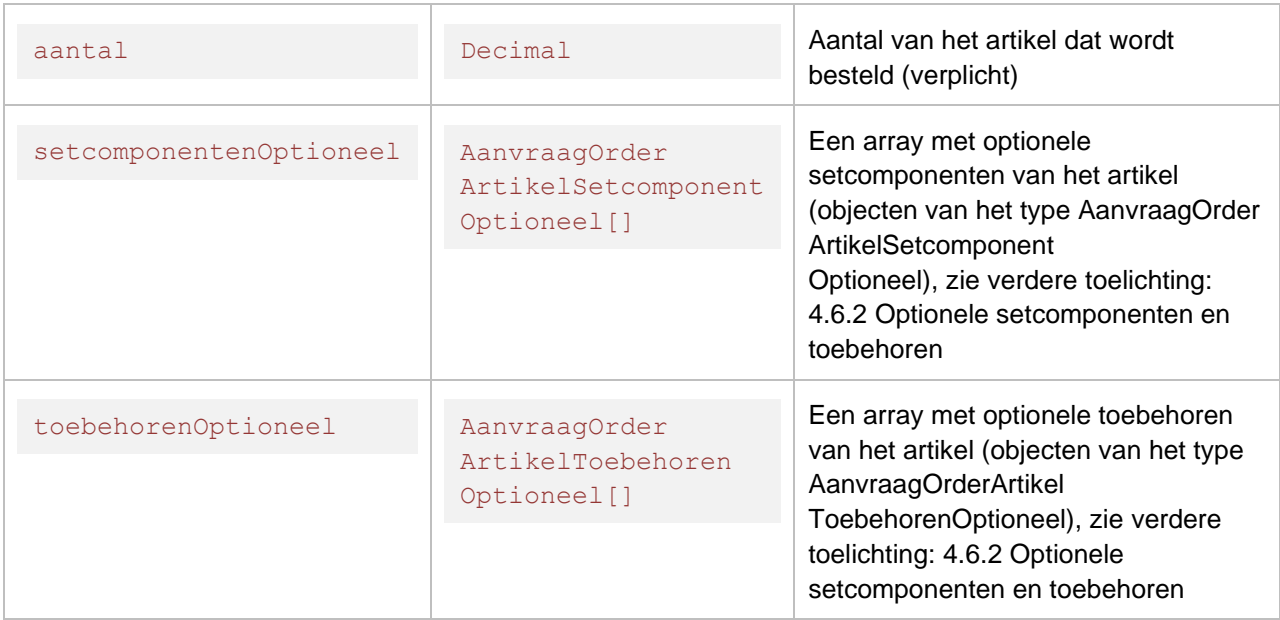

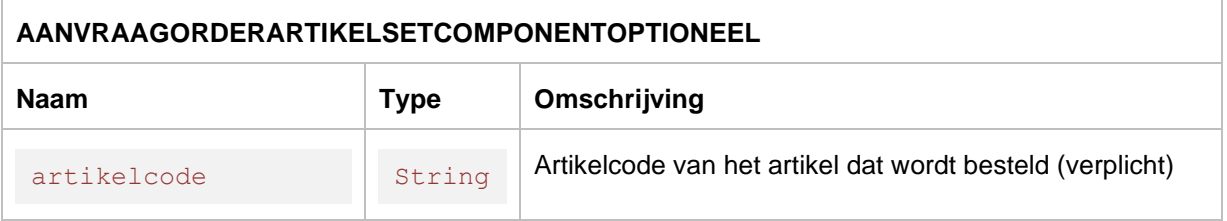

Bij een correct request van een aanvraag van een order zal onderstaand response retour komen. Hierin is de aanvraag zoals deze is verwerkt in Visual Rental Dynamics opgenomen:

```
HTTP/1.1 200 OK
…
{
     "naam": "Dhr. Van Beek",
     "contactpersoon": null,
     "adres": "Prins Hendrikstraat 12",
     "postcode": "1234 AB",
     "plaats": "Breda",
     "land": null,
     "telefoon": null,
     "telefoonMobiel": null,
     "email": "email@provider.nl",
     "afdeling": null,
     "bic": null,
     "iban": null,
     "naamLevering": null,
     "contactpersoonLevering": null,
     "adresLevering": null,
     "postcodeLevering": null,
```
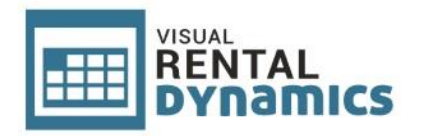

```
 "plaatsLevering": null,
       "landLevering": null,
       "telefoonLevering": null,
       "telefoonMobielLevering": null,
       "emailLevering": null,
       "afdelingLevering": null,
       "gebruiksdatumVan": "2017-03-15T00:00:00",
       "gebruiksdatumTotMet": "2017-03-16T00:00:00",
       "leveringDatumTijd": "2017-03-14T17:00:00",
       "afleveren": true,
       "retourneringDatumTijd": "2017-03-18T08:00:00",
       "ophalen": true,
       "memo": null,
       "bevestigd": false,
       "aanvraagDatumTijd": "0001-01-01T00:00:00",
       "artikelen": [
            \left\{ \right. "artikelcode": "001",
                    "aantal": 5,
                    "setcomponentenOptioneel": null,
                    "toebehorenOptioneel": null
             },
             {
                    "artikelcode": "002",
                    "aantal": 10,
                    "setcomponentenOptioneel": null,
                    "toebehorenOptioneel": [
\left\{ \begin{array}{cc} 0 & 0 & 0 \\ 0 & 0 & 0 \\ 0 & 0 & 0 \\ 0 & 0 & 0 \\ 0 & 0 & 0 \\ 0 & 0 & 0 \\ 0 & 0 & 0 \\ 0 & 0 & 0 \\ 0 & 0 & 0 \\ 0 & 0 & 0 \\ 0 & 0 & 0 \\ 0 & 0 & 0 \\ 0 & 0 & 0 & 0 \\ 0 & 0 & 0 & 0 \\ 0 & 0 & 0 & 0 \\ 0 & 0 & 0 & 0 & 0 \\ 0 & 0 & 0 & 0 & 0 \\ 0 & 0 & 0 & 0 & 0 \\ 0 & 0 & 0 & 0 & 0 & 0 \\ 0 "artikelcodeToebehoren": "001"
 }
                   ]
             },
             {
                    "artikelcode": "003",
                    "aantal": 1,
                    "setcomponentenOptioneel": [
\left\{ \begin{array}{cc} 0 & 0 & 0 \\ 0 & 0 & 0 \\ 0 & 0 & 0 \\ 0 & 0 & 0 \\ 0 & 0 & 0 \\ 0 & 0 & 0 \\ 0 & 0 & 0 \\ 0 & 0 & 0 \\ 0 & 0 & 0 \\ 0 & 0 & 0 \\ 0 & 0 & 0 \\ 0 & 0 & 0 \\ 0 & 0 & 0 & 0 \\ 0 & 0 & 0 & 0 \\ 0 & 0 & 0 & 0 \\ 0 & 0 & 0 & 0 & 0 \\ 0 & 0 & 0 & 0 & 0 \\ 0 & 0 & 0 & 0 & 0 \\ 0 & 0 & 0 & 0 & 0 & 0 \\ 0 "artikelcodeSetcomponent": "10050",
                               "toebehorenOptioneel": [
{<br>}
                                             "artikelcodeToebehoren": "10120"
 }
 ]
 }
                   \frac{1}{2} "toebehorenOptioneel": null
             }
       ]
}
```
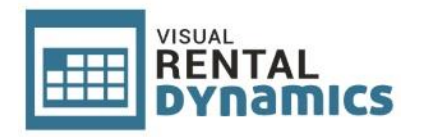

### **Error response:**

Wanneer de order aanvraag niet verwerkt kon worden dan komt er een error retour. Zie onderstaande voorbeeld van een errormelding welke retour komt wanneer de validatie van de ingestuurde gegevens mislukt is:

HTTP/1.1 400 Bad Request …

{"Message":"Er is geen of een ongeldige leveringsdatum en -tijd opgegeven."}

Mogelijke foutmeldingen bij mislukte validaties zijn:

"Er is geen naam van de klant opgegeven." "De naam van de klant mag maximaal 150 tekens bevatten." "Er zijn geen artikelen aanwezig." "Er zijn een of meerdere onbekende artikelen aanwezig." "Er is geen of een ongeldige leveringsdatum en -tijd opgegeven." "Er is niet opgegeven of er afgeleverd dient te worden." "De retourneringsdatum en -tijd moet worden opgegeven omdat er een of meerdere verhuurartikelen aanwezig zijn." "Indien retourneringsdatum en -tijd is opgegeven moet ook opgegeven worden of er opgehaald dient te worden." "Indien een gebruiksdatum van is opgegeven dient er ook een gebruiksdatum tot en met opgegeven te worden." "Indien een gebruiksdatum tot en met is opgegeven dient er ook een gebruiksdatum van opgegeven te worden."

"De gebruiksdatum van mag niet later zijn dan de gebruiksdatum tot en met."

## <span id="page-29-0"></span>*4.6.2 Optionele setcomponenten en toebehoren*

Op de aanvraag van orders kunnen bij artikelen eventueel optioneel gekoppelde setcomponenten en/of toebehoren (zie ook: [4.1.2](#page-13-0) [Gecombineerde artikelen\)](#page-13-0) meegegeven worden. Deze zullen bij de verwerking van de aanvraag in Visual Rental Dynamics vervolgens toegevoegd worden op de order.

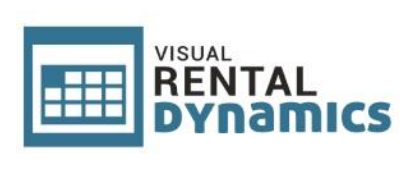

Het is niet nodig om vaste (niet optionele) setcomponenten en/of toebehoren mee te geven op de aanvragen van orders. Deze worden, indien aanwezig op artikelen, automatisch toegevoegd bij de verwerking van de aanvragen binnen de applicatie.

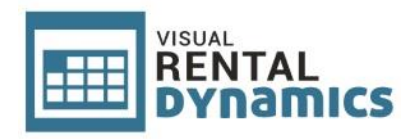

# <span id="page-31-0"></span>**5. Wijzigingen versie 3 t.o.v. versie 2**

# <span id="page-31-1"></span>**5.1 Toelichting**

In dit hoofdstuk worden de wijzingen van versie 3 ten opzichte van versie 2 van de Web API aangegeven. Dit kan handig zijn wanneer u migreert naar de nieuwe versie van de API. Indien u een nieuwe implementatie ontwikkeld dan kunt u dit hoofdstuk negeren.

# <span id="page-31-2"></span>**5.2 Artikelen**

Bij artikelen is het element informatieInternetKort toegevoegd. Dit veld kan gebruikt worden voor de weergave van korte informatie m.b.t. het artikel, specifiek bedoeld voor de website.

Daarnaast is de array relaties toegevoegd waarin de artikelcodes van eventuele gerelateerde artikelen zijn opgenomen. Op basis hiervan zou bijvoorbeeld bij artikelen op de website een overzicht getoond kunnen worden van artikelen die gerelateerd zijn aan het desbetreffende artikel. Gebruikers kunnen binnen Visual Rental Dynamics zelf gerelateerde artikelen koppelen.

Ook is de array tags toegevoegd. Gebruikers kunnen in Visual Rental Dynamics een onbeperkt aantal tags vrij invoeren op artikelen. Deze kunnen bijvoorbeeld gebruikt worden op de website voor een zoekfunctie of voor SEO doeleinden.

# <span id="page-31-3"></span>**5.3 Betaalwijzen**

De service betaalwijzen is toegevoegd waarmee de beschikbare betaalwijzen opgehaald kunnen worden inclusief de bijbehorende ID's. Op online aanvragen is het mogelijk om de gewenste betaalwijze mee te geven. Hiervoor dient gebruik gemaakt te worden van het ID veld van de betaalwijzen.

# <span id="page-31-4"></span>**5.4 Online aanvragen**

De volgende velden zijn toegevoegd aan online aanvragen:

- bic
- iban
- afdeling
- afdelingLevering
- referentieKlant
- bedragVooruitbetaald
- kvkNummer
- btwNummer
- memoMagazijn
- betaalwijzeId

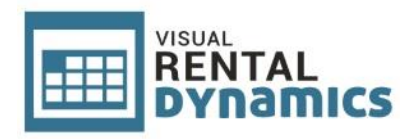

# <span id="page-32-0"></span>**6. Wijzigingen versie 2 t.o.v. versie 1**

# <span id="page-32-1"></span>**6.1 Toelichting**

In dit hoofdstuk worden de wijzingen van versie 2 ten opzichte van versie 1 van de Web API aangegeven. Dit kan handig zijn wanneer u migreert naar de nieuwe versie van de API. Indien u een nieuwe implementatie ontwikkeld dan kunt u dit hoofdstuk negeren.

# <span id="page-32-2"></span>**6.2 Artikelen**

Bij artikelen zijn de elementen categorienaam, subcategorienaam en subsubcategorienaam vervangen door categorieId, subcategorieId en subsubcategorieId. Dit heeft als voordeel dat artikelen niet hoeven worden bijgewerkt indien de naam van een categorie, subcategorie of subsubcategorie wijzigt. Dit is op diverse verzoeken van klanten aangepast. Gegevens van categorieën, subcategorieën en subsubcategorieën, waaronder de namen ervan, kunnen middels aparte functies worden opgehaald (zie verderop in dit hoofdstuk).

Daarnaast zijn de velden afbeelding1LaatstGewijzigdOp, afbeelding2LaatstGewijzigdOp en afbeelding3LaatstGewijzigdOp toegevoegd. Aan de hand van de datums en tijden in deze velden kunt u bepalen of afbeeldingen van artikelen nog actueel zijn en wel of niet opnieuw opgehaald dienen te worden via de Web API (deze datums en tijden dienen dan uiteraard in de eigen database te worden bijgehouden om te kunnen vergelijken).

Bij documenten op artikelen is het veld bestandLaatstAangepastOp toegevoegd. Op basis van deze datum en tijd kan bepaald worden of het bestand eventueel is aangepast en wel of niet opnieuw opgehaald dient te worden via de Web API.

# <span id="page-32-3"></span>**6.3 Categorieën**

Bij categoriën zijn de elementen id en afbeeldingLaatstGewijzigdOp toegevoegd. Categorieën dienen voortaan opgehaald te worden op basis van het ID.

# <span id="page-32-4"></span>**6.4 Subcategorieën**

Bij subcategoriën zijn de elementen id, categorieId en afbeeldingLaatstGewijzigdOp toegevoegd. Element categorienaam is hierop komen te vervallen. Subcategorieën dienen voortaan opgehaald te worden op basis van het ID.

# <span id="page-32-5"></span>**6.5 Subsubcategorieën**

Bij subsubcategoriën zijn de elementen id, subcategorieId, categorieId en

afbeeldingLaatstGewijzigdOp toegevoegd. Elementen subcategorienaam en categorienaam zijn hierop komen te vervallen. Subsubcategorieën dienen voortaan opgehaald te worden op basis van het ID.